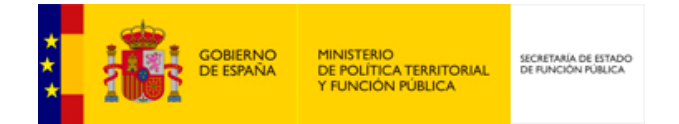

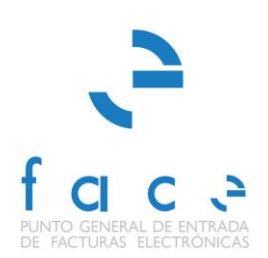

# **FACe**

Punto General de Entrada de Facturas Electrónicas de la Administración General del Estado

# **FAQ's**

*Versión* **3.0.7** *Fecha de revisión* **27/09/2019** *Realizado por*  **Equipo FACe**

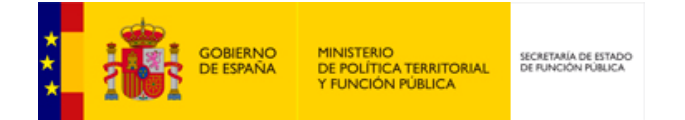

# **HISTÓRICO DE VERSIONES**

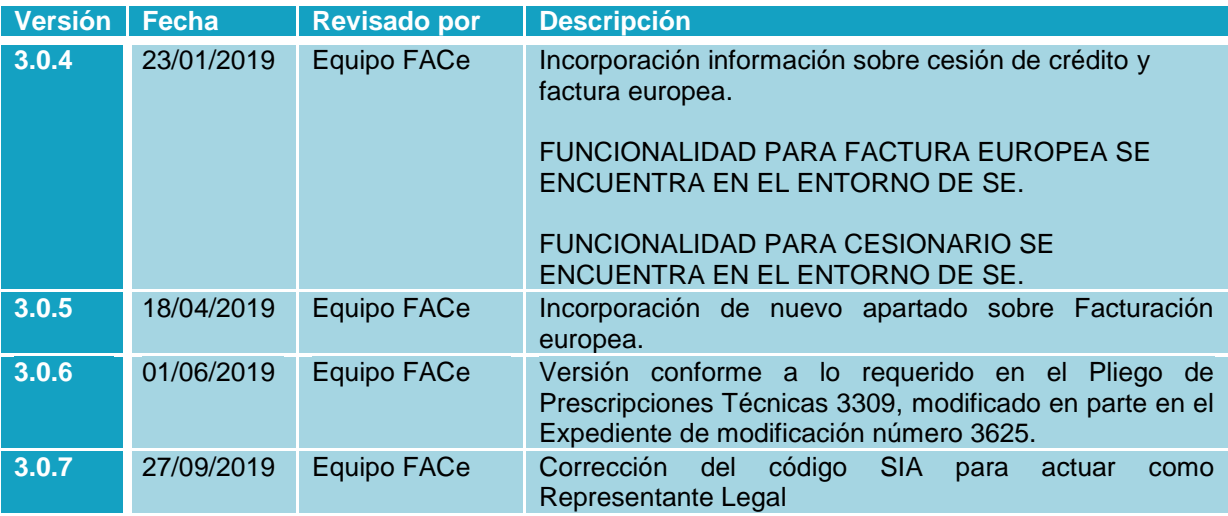

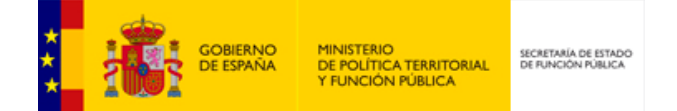

# **ÍNDICE**

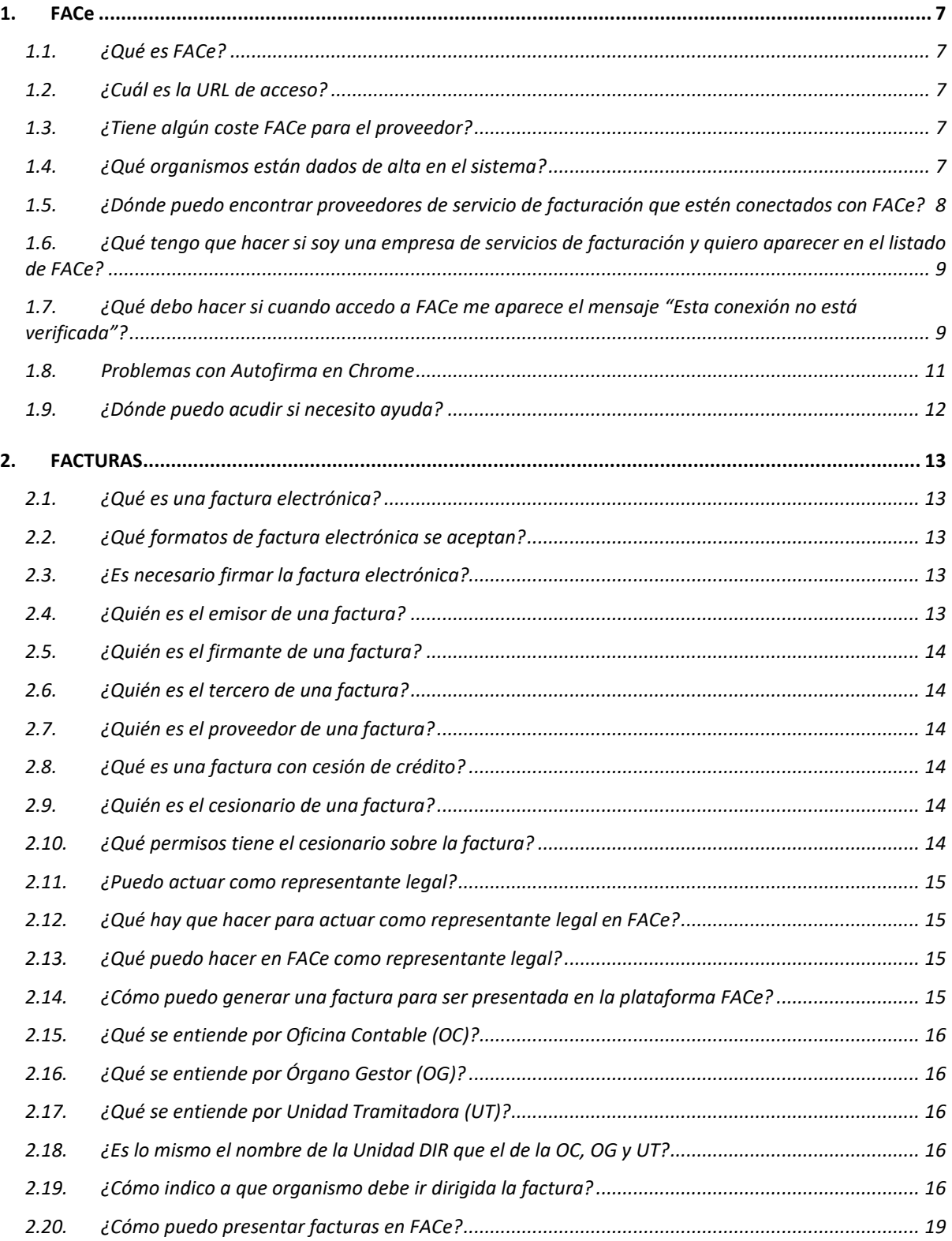

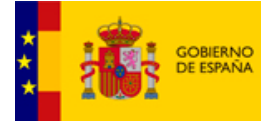

SECRETARÍA DE ESTADO<br>DE FUNCIÓN PÚBLICA

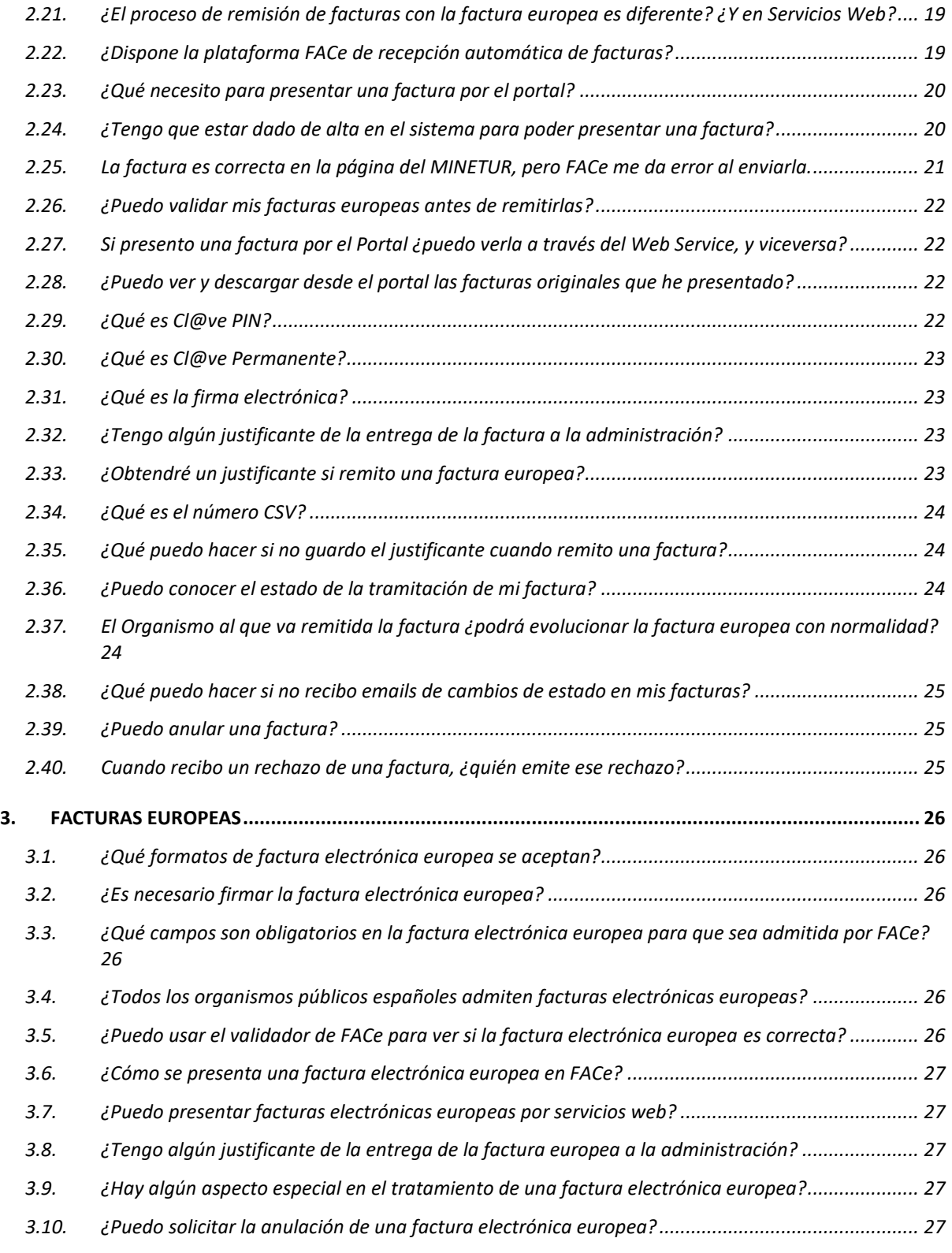

![](_page_4_Picture_0.jpeg)

![](_page_4_Picture_103.jpeg)

## **TABLA DE ILUSTRACIONES**

![](_page_4_Picture_104.jpeg)

![](_page_5_Picture_0.jpeg)

**Este documento de preguntas frecuentes del sistema FACe está dirigido a los proveedores de las Administraciones Públicas. Si desea consultar las preguntas frecuentes del sistema dirigidas a las Administraciones Públicas que hagan uso de face.gob.es consulte el siguiente documento:** 

<http://administracionelectronica.gob.es/PAe/FACE/faqsorganismos>

![](_page_6_Picture_0.jpeg)

## <span id="page-6-0"></span>**1.FACe**

#### <span id="page-6-1"></span>**1.1. ¿Qué es FACe?**

FACe es el Punto General de Entrada de Facturas de la Administración General del Estado. Permite la remisión de facturas en formato electrónico a aquellos organismos de las administraciones que acepten la recepción de facturas en formato electrónico y que estén dadas de alta en el sistema.

Además, ya puede presentar a través de FACe facturas a las administraciones que carezcan de punto general de entrada de facturas. Para ello, simplemente deberá incluir como oficina contable, como órgano gestor y como unidad tramitadora el código [DIR3](http://administracionelectronica.gob.es/es/ctt/dir3/descargas) de esa administración.

#### <span id="page-6-2"></span>**1.2. ¿Cuál es la URL de acceso?**

La URL del portal de proveedores para la presentación de facturas es: [http://face.gob.es.](http://face.gob.es/)

#### <span id="page-6-3"></span>**1.3. ¿Tiene algún coste FACe para el proveedor?**

FACe es un servicio gratuito para los proveedores. Sin embargo, si utiliza servicios de terceros para la generación y presentación de facturas electrónicas a FACe, puede que le sean cargados costes por terceros.

#### <span id="page-6-4"></span>**1.4. ¿Qué organismos están dados de alta en el sistema?**

Los organismos que están dados de alta están recogidos en el DIRECTORIO FACe, donde podrá consultar las relaciones de los organismos por DIR3 o por NIF.

![](_page_7_Picture_0.jpeg)

#### ENCONTRAR ADMINISTRACIONES ADHERIDAS, SUS RELACIONES POR EL NIF O CÓDIGO DIR

![](_page_7_Picture_2.jpeg)

#### O BUSCAR EN EL DIRECTORIO DE ORGANISMOS PÚBLICOS ADHERIDOS A FACe

<span id="page-7-1"></span>Despliegue el Directorio para seleccionar el Organismo Público

**Ilustración 1:** Acceso al directorio de unidades

Mediante el botón <sup>Q Exportar CSV</sup> de la parte superior izquierda podrá consultar el listado completo de relaciones con los correspondientes códigos DIR y NIFs dados de alta en FACe, pudiendo asimismo filtrar por administración, nombre o código DIR de las Oficinas Contables, Órganos Gestores y Unidades Tramitadoras.

Si el receptor de la factura tiene más de un NIF deberá informar a sus proveedores de cuál deberán usar en las facturas. Los NIF han sido proporcionados por las administraciones. FACe no garantiza que sea correcto. FACe únicamente verifica que el NIF es válido, no que sea el correcto.

#### <span id="page-7-0"></span>**1.5. ¿Dónde puedo encontrar proveedores de servicio de facturación que estén conectados con FACe?**

En el apartado Integradores / Empresas de servicios de facturación podrá consultar un listado de proveedores de servicios de facturación electrónica a proveedores de bienes y servicios en su relación con las Administraciones Públicas.

![](_page_8_Picture_0.jpeg)

Las empresas de servicios de facturación electrónica que aparecen en este listado cumplen las siguientes condiciones verificadas por la Administración General del Estado:

- Estar conectado con FACe Punto General de Entrada de Facturas Electrónicas de la Administración General del Estado a través de la interfaz automatizada de servicios web disponible para proveedores.
- Haber presentado facturas electrónicas a través de dicha interfaz.

#### <span id="page-8-0"></span>**1.6. ¿Qué tengo que hacer si soy una empresa de servicios de facturación y quiero aparecer en el listado de FACe?**

Si desea que su empresa aparezca en este directorio, debe rellenar el siguiente [formulario.](http://run.gob.es/run/amerpo) ( <http://run.gob.es/run/amerpo> ) Su petición será evaluada y en caso de ser satisfactoria y cumplir con los requisitos mencionados en el punto anterior, será publicado el directorio como empresa de servicios de facturación electrónica a proveedores de bienes y servicios en su relación con las Administraciones Públicas a través de FACe.

#### <span id="page-8-1"></span>**1.7. ¿Qué debo hacer si cuando accedo a FACe me aparece el mensaje "Esta conexión no está verificada"?**

Si cuando accede a la web de FACe le aparece una pantalla como la siguiente, el motivo es que está accediendo a una web segura (todas las direcciones web que empiezan con "https"). En estas webs el navegador y el servidor web realizan un diálogo para crear un canal seguro de comunicación, para el cual realizan un intercambio de certificados. El servidor envía un certificado al navegador que suele estar firmado por una autoridad de certificación.

Si el certificado de la FNMT no aparece como autoridad certificadora en la lista de autoridades de certificación de dicho navegador, todos los certificados de servidores firmados por la FNMT serán considerados como "no confiables" por el navegador, o lo que es lo mismo, si accedemos a una página de un servidor cuyo certificado de seguridad está firmado por la FNMT, al no reconocer la FNMT como entidad certificadora, el navegador nos dará una alerta indicando que el certificado de dicho servidor no es confiable.

![](_page_9_Picture_0.jpeg)

![](_page_9_Picture_65.jpeg)

**Ilustración 2:** Pagina de alerta de conexión no segura.

<span id="page-9-0"></span>Lo que debemos hacer es añadir una excepción de seguridad instalando permanentemente el certificado recibido. Para ello siga los siguientes pasos:

- En la pantalla donde indica el mensaje "**Esta conexión no está verificada**" pulse sobre el texto "**Entiendo los riesgos**" y se desplegará el apartado apareciendo un botón con el texto "Añadir excepción" como aparece en la imagen anterior.
- Al pulsar sobre el botón "**Añadir excepción**" aparece una pantalla indicando que no se confía en el certificado porque no ha sido verificado por una autoridad reconocida. En realidad el certificado está verificado y firmado por la FNMT y es totalmente válido, por lo que hay que obtener el certificado y posteriormente confirmar la excepción. Para ello pulsaremos sobre el botón "Obtener certificado" y posteriormente el botón "Confirmar excepción de seguridad" tal y como se indica en la imagen siguiente:

![](_page_9_Picture_66.jpeg)

<span id="page-9-1"></span>**Ilustración 3:** Añadir excepción de seguridad.

![](_page_10_Picture_0.jpeg)

Una vez realizada esta operación podremos acceder a la web de FACe de forma segura.

#### <span id="page-10-0"></span>**1.8. Problemas con Autofirma en Chrome**

FACe ha puesto a disposición de los usuarios diferentes formas de identificación para poder remitir o consultar sus facturas electrónicas a las Administraciones Públicas. Una de estas formas es a través del miniapplet de Autofirma: [\(https://administracionelectronica.gob.es/ctt/clienteafirma/descargas#.WQn0tVXyhph\)](https://administracionelectronica.gob.es/ctt/clienteafirma/descargas#.WQn0tVXyhph)

Para que este miniapplet funcione correctamente en el navegador Chrome hay que realizar una serie de pasos:

- **1.** Instalar el miniapplet de Autofirma.
- 2. Al pulsar sobre **Firma electónica** tanto en la pantalla de remisión de facturas como de consulta aparecerá el siguiente mensaje de error:

![](_page_10_Picture_81.jpeg)

Si se pulsa F12 del teclado se desplegará la consola del navegador, donde se puede comprobar los distintos intentos del navegador por acceder al certificado de Autofirma, sin llegar a conseguirlo.

**3.** Habrá que acceder, desde otra ventana del mismo navegador a la siguiente URL: [https://127.0.0.1:54061/afirma,](https://127.0.0.1:54061/afirma) y aparecerá la siguiente pantalla:

![](_page_11_Picture_0.jpeg)

![](_page_11_Picture_1.jpeg)

**4.** Pulsando en "Opciones Avanzadas" habrá que forzar al navegador al sitio no seguro. Una vez hecho esto, Autofirma funcionará correctamente.

![](_page_11_Picture_53.jpeg)

#### <span id="page-11-0"></span>**1.9. ¿Dónde puedo acudir si necesito ayuda?**

FACe tiene a su disposición los siguientes medios para darle soporte en su experiencia:

<https://ssweb.seap.minhap.es/ayuda/consulta/FACE>

![](_page_12_Picture_0.jpeg)

## <span id="page-12-0"></span>**2.FACTURAS**

#### <span id="page-12-1"></span>**2.1. ¿Qué es una factura electrónica?**

Una factura electrónica es una factura con los mismos efectos legales que una factura en papel, pero que se expide y recibe en formato electrónico.

Las facturas electrónicas están reguladas por el [Real Decreto 1619/2012, de 30 de](http://www.boe.es/buscar/act.php?id=BOE-A-2012-14696)  [noviembre,](http://www.boe.es/buscar/act.php?id=BOE-A-2012-14696) por el que se aprueba el Reglamento por el que se regulan las obligaciones de facturación.

#### <span id="page-12-2"></span>**2.2. ¿Qué formatos de factura electrónica se aceptan?**

El formato español admitido por la plataforma es Facturae, concretamente las versiones 3.2, 3.2.1 y 3.2.2.

Tiene más información sobre dicho formato en: <http://www.facturae.gob.es/formato/Paginas/versiones-anteriores-formato-facturae.aspx/Esquema> en castellano y en el manual de usuario para proveedores de FACe [http://administracionelectronica.gob.es/PAe/FACE/manualproveedores.](http://administracionelectronica.gob.es/PAe/FACE/manualproveedores)

Los formatos europeos admitidos por la plataforma son: UBL 2.1 y CII (Cross Industry Invoice). Tiene más información sobre la factura europea en: <https://ec.europa.eu/cefdigital/wiki/display/CEFDIGITAL/eInvoicing>

#### <span id="page-12-3"></span>**2.3. ¿Es necesario firmar la factura electrónica?**

Las facturas electrónicas en formato Facturae si deben estar, obligatoriamente firmadas con un certificado electrónico válido reconocido por Afirma.

Los tipos de firmas aceptados son: XAdES B-Level con política de firma, XAdES-EPES y XAdES XL.

#### <span id="page-12-4"></span>**2.4. ¿Quién es el emisor de una factura?**

El emisor es el vendedor que desea presentar la factura. Está incluido en el campo "2.1 SellerParty" de la factura.

![](_page_13_Picture_0.jpeg)

#### <span id="page-13-0"></span>**2.5. ¿Quién es el firmante de una factura?**

El firmante es quien firma la factura electrónica. Firma el .xml con su certificado electrónico.

#### <span id="page-13-1"></span>**2.6. ¿Quién es el tercero de una factura?**

El tercero es aquél en el que el emisor delega derechos sobre la factura. Está incluido en el punto 1.4 "ThirdParty" del .xml de la factura. Es un campo opcional.

### <span id="page-13-2"></span>**2.7. ¿Quién es el proveedor de una factura?**

El proveedor es quien presenta la factura en FACe.

#### <span id="page-13-3"></span>**2.8. ¿Qué es una factura con cesión de crédito?**

Es una factura en la cual el propietario de la misma (cedente), transfiere el crédito contenido en dicho documento a un tercero (cesionario). De este modo el cesionario será quien cobre la factura.

Sólo se admiten en FACe las facturas con cesionario que sean formato Facturae 3.2.2, en el apartado FactoryAssignmentData.

#### <span id="page-13-4"></span>**2.9. ¿Quién es el cesionario de una factura?**

Es la persona (física o jurídica) designada en la factura como tal y que será el propietario de la misma una vez aprobada la cesión.

La persona designada como cesionario de una factura no tendrá el control de la misma hasta que la Administración Pública a la que va dirigida dicha factura acepte la cesión de crédito.

#### <span id="page-13-5"></span>**2.10. ¿Qué permisos tiene el cesionario sobre la factura?**

Una vez aprobaba la cesión de la factura, el cesionario pasa a tener control completo de la factura en FACe, y las consecuencias legales que de ello se deriven.

![](_page_14_Picture_0.jpeg)

#### <span id="page-14-0"></span>**2.11. ¿Puedo actuar como representante legal?**

Sí. FACe ya permite actuar como representante legal.

#### <span id="page-14-1"></span>**2.12. ¿Qué hay que hacer para actuar como representante legal en FACe?**

Para poder actuar como representante legal en FACe deberá de estar dado de alta en el Registro Electrónico de Apoderamientos [\(https://administracionelectronica.gob.es/ctt/rea\)](https://administracionelectronica.gob.es/ctt/rea) con el **código SIA 215844**.

#### <span id="page-14-2"></span>**2.13. ¿Qué puedo hacer en FACe como representante legal?**

El representante legal podrá consultar las facturas de sus representados y solicitar la anulación de las mismas en su nombre.

#### <span id="page-14-3"></span>**2.14. ¿Cómo puedo generar una factura para ser presentada en la plataforma FACe?**

Existen multitud de sistemas de gestión económica que permiten la generación de facturas en **formato facturae 3.2/3.2.1/3.2.2**. En cualquier caso, si no dispone del software necesario, puede utilizar el sistema que el MINETUR pone a su disposición para generación de facturas en formato FACTURAE 3.2/3.2.1/3.2.2 en el portal [http://www.facturae.gob.es/formato/Paginas/descarga](http://www.facturae.gob.es/formato/Paginas/descarga-aplicacion-escritorio.aspx)[aplicacion-escritorio.aspx](http://www.facturae.gob.es/formato/Paginas/descarga-aplicacion-escritorio.aspx)

Aunque el sistema Facturae es el Ministerio de Energía, Turismo y Agenda Digital y no es responsabilidad de FACe ni del Ministerio de Hacienda y Función Pública, en el enlace <http://administracionelectronica.gob.es/PAe/FACE/manualclientefacturae> encontrará un manual realizado por el equipo de FACe que le ayudará a la creación y presentación de las facturas con el cliente FACTURAE del MINETUR.

En<http://www.facturae.gob.es/Paginas/contacto.aspx> encontrará la información relativa al Soporte de Facturae.

![](_page_15_Picture_0.jpeg)

### <span id="page-15-0"></span>**2.15. ¿Qué se entiende por Oficina Contable (OC)?**

La unidad o unidades que tienen atribuida la función de contabilidad en el organismo y que también son competentes para la gestión del registro contable de facturas.

### <span id="page-15-1"></span>**2.16. ¿Qué se entiende por Órgano Gestor (OG)?**

Centro directivo, delegación, subdelegación territorial u organismo de la Administración General del Estado, Comunidad Autónoma o Entidad Local a que corresponda la competencia sobre la aprobación del expediente de gasto.

### <span id="page-15-2"></span>**2.17. ¿Qué se entiende por Unidad Tramitadora (UT)?**

Órgano administrativo al que corresponda la tramitación de los expedientes, sin perjuicio de a quien competa su aprobación.

#### <span id="page-15-3"></span>**2.18. ¿Es lo mismo el nombre de la Unidad DIR que el de la OC, OG y UT?**

No. Una Oficina Contable (OC), Órgano Gestor (OG) y Unidad Tramitadora (UT) se crean a partir de una Unidad DIR, pero el nombre puede ser distinto y es competencia de la administración que crea el rol de OC, OG y UT.

#### <span id="page-15-4"></span>**2.19. ¿Cómo indico a que organismo debe ir dirigida la factura?**

El sistema acepta la recepción de facturas dirigidas a distintos organismos, para ello se hace necesario indicar a que organismo debe ir dirigida la factura. Dicha indicación debe ir recogida dentro de la factura que se remite. Toda factura debe ir dirigida a una **oficina contable**, a un **órgano gestor** y a una **unidad tramitadora**.

Dentro del documento de factura electrónica (.xsig) es obligatorio, para la correcta remisión de la factura al órgano destinatario final, informar del órgano gestor, la unidad tramitadora y la oficina contable destinatarios.

![](_page_16_Picture_0.jpeg)

Las unidades deberán ir codificadas bajo la etiqueta de centros administrativos del "<BuyerParty>" de la factura.

#### <AdministrativeCentres>

![](_page_16_Picture_101.jpeg)

El código del centro <CentreCode> será el código de dicha unidad en el sistema "Directorio Común de Unidades Orgánicas y Oficinas [DIR3"](http://administracionelectronica.gob.es/?_nfpb=true&_pageLabel=PAE_PG_CTT_General&langPae=es&iniciativa=238) - Artículo 9 del Esquema Nacional de Interoperabilidad (Real Decreto 4/2010)". El proveedor podrá consultar las relaciones entre las unidades habilitadas en el portal y sus códigos a través del directorio presente en la plataforma FACe. Su consulta está disponible desde el portal del proveedor en la sección *"Consulte el directorio de unidades"*.

![](_page_17_Picture_0.jpeg)

Ejemplo de unidades dentro de una factura en formato facturae 3.2/3.2.1.

```
-<AdministrativeCentres>
 -<AdministrativeCentre>
    <CentreCode>E00000012</CentreCode>
    <RoleTypeCode>01</RoleTypeCode>
   -<AddressInSpain>
       <Address>Paseo de la Castellana</Address>
       <PostCode>20871</PostCode>
       <Town>Madrid</Town>
       <Province>Madrid</Province>
       <CountryCode>ESP</CountryCode>
    </AddressInSpain>
     <CentreDescription>Oficina Contable</CentreDescription>
  </AdministrativeCentre>
 -<AdministrativeCentre>
    <CentreCode>E00000034</CentreCode>
    <RoleTypeCode>02</RoleTypeCode>
   -<AddressInSpain>
       <Address>Paseo de la Castellana</Address>
       <PostCode>28071</PostCode>
       <Town>Madrid</Town>
       <Province>Madrid</Province>
       <CountryCode>ESP</CountryCode>
    </AddressInSpain>
    <CentreDescription>Órgano Gestor</CentreDescription>
  </AdministrativeCentre>
 -<AdministrativeCentre>
     <CentreCode>E000000033</CentreCode>
    <RoleTypeCode>03</RoleTypeCode>
   -<AddressInSpain>
       <Address>Paseo de la Castellana</Address>
       <PostCode>20871</PostCode>
       <Town>Madrid</Town>
       <Province>Madrid</Province>
       <CountryCode>ESP</CountryCode>
    </AddressInSpain>
    <CentreDescription>Unidad Tramitadora</CentreDescription>
  </AdministrativeCentre>
 -<AdministrativeCentre>
    <CentreCode>E00000023</CentreCode>
    <RoleTypeCode>04</RoleTypeCode>
   -<AddressInSpain>
       <Address>Paseo de la Castellana</Address>
       <PostCode>20871</PostCode>
       <Town>Madrid</Town>
       <Province>Madrid</Province>
       <CountryCode>ESP</CountryCode>
    </AddressInSpain>
    <CentreDescription>Subdirección de compras</CentreDescription>
  </AdministrativeCentre>
</AdministrativeCentres>
```
![](_page_18_Picture_0.jpeg)

#### <span id="page-18-0"></span>**2.20. ¿Cómo puedo presentar facturas en FACe?**

El proveedor puede presentar las facturas en FACe de dos maneras. La primera es a través del portal [face.gob.es.](https://face.gob.es/) La segunda es mediante una interfaz de servicios web para la cual se requiere desarrollo informático por parte del proveedor para integrar sus sistemas con FACe.

![](_page_18_Figure_3.jpeg)

**Ilustración 5:** 2 vías de presentación

<span id="page-18-3"></span>La documentación para la integración está disponible en la siguiente dirección [http://administracionelectronica.gob.es/es/ctt/face \(](http://administracionelectronica.gob.es/es/ctt/face)Área de Descargas/Recomendaciones técnicas de integración con FACe) donde encontrará la especificación de los Web Services que le ayudarán a la integración.

Para cualquier consulta sobre la integración y pruebas como proveedor debe acudir al Portal de Integradores.

#### <span id="page-18-1"></span>**2.21. ¿El proceso de remisión de facturas con la factura europea es diferente? ¿Y en Servicios Web?**

No. El proceso de FACe para la remisión de facturas no difiere si se presentan facturas europeas.

No. Para los Servicios Web tampoco la remisión es diferente.

#### <span id="page-18-2"></span>**2.22. ¿Dispone la plataforma FACe de recepción automática de facturas?**

Sí. FACe pone a disposición de los proveedores una interfaz de Web Services para el envío y consulta de facturas de manera automática. Para más información puede consultar la información de dichos servicios en: [http://administracionelectronica.gob.es/es/ctt/FACe](http://administracionelectronica.gob.es/es/ctt/face)

![](_page_19_Picture_0.jpeg)

#### <span id="page-19-0"></span>**2.23. ¿Qué necesito para presentar una factura por el portal?**

Cualquier persona puede presentar facturas en FACe. Lo puede hacer con los siguientes sistemas: Cl@ve Pin, Cl@ve Permanente, firma electrónica o certificado electrónico de los aceptados por la plataforma @firma. No se requiere el alta en el sistema para la presentación de facturas.

Para poder usar la firma electrónica deberá tener instalado el miniapplet de Autofirma: <https://administracionelectronica.gob.es/ctt/clienteafirma/descargas#.WQrxblXyi00>

Ver pregunta **[Problemas con Autofirma en Chrome](#page-10-0)**

#### <span id="page-19-1"></span>**2.24. ¿Tengo que estar dado de alta en el sistema para poder presentar una factura?**

No. Si desea presentar una factura a través del portal [https://face.gob.es](https://face.gob.es/) no es necesario, sólo es necesario disponer de un certificado electrónico para la presentación de la factura.

Sin embargo, si desea integrar sus sistemas informáticos con FACe a través de la interfaz de Web Services que FACe pone a disposición deberá dar de alta el certificado electrónico que usará para firmar las comunicaciones de Web Services en la sección de alta de proveedores del portal.

Ver pregunta **[¿Cómo dar de alta el certificado del proveedor?](#page-28-0)**

![](_page_20_Picture_0.jpeg)

#### <span id="page-20-0"></span>**2.25. La factura es correcta en la página del MINETUR, pero FACe me da error al enviarla.**

Para asegurarse un correcto envío de la factura puede validarla, previa remisión, en el validador que FACe pone a su disposición [\(https://face.gob.es/es/facturas/validar-visualizar-facturas\)](https://face.gob.es/es/facturas/validar-visualizar-facturas)

![](_page_20_Picture_3.jpeg)

**Ilustración 6:** Validador de facturas

<span id="page-20-1"></span>Además de comprobar que el formato de factura electrónica es correcto, se pueden comprobar los siguientes parámetros: firma de la factura, centros administrativos o si ya ha sido presentada en FACe.

Si el error corresponde a los centros administrativos, puede consultar la terna de códigos de Unidades DIR en la siguiente dirección:<https://face.gob.es/#/es/directorio/administraciones>

Si, aun dando como correcta, la validación no puede remitir la factura, contacte con **Soporte FACe** <https://ssweb.seap.minhap.es/ayuda/consulta/FACE>.

![](_page_21_Picture_0.jpeg)

#### <span id="page-21-0"></span>**2.26. ¿Puedo validar mis facturas europeas antes de remitirlas?**

Sí. El validador de FACe realiza las validaciones para las facturas en formato Facturae y en formato UBL y CII

#### <span id="page-21-1"></span>**2.27. Si presento una factura por el Portal ¿puedo verla a través del Web Service, y viceversa?**

Cualquier emisor, firmante o tercero que esté en una factura presentada por Web Service podrá consultarla por el Portal.

Si se presenta la factura por el Portal o por Web Service como proveedor no podrá ser consultada por el otro medio (Portal o Web Service).

#### <span id="page-21-2"></span>**2.28. ¿Puedo ver y descargar desde el portal las facturas originales que he presentado?**

No. El sistema no es un almacén de facturas para proveedores, únicamente permite el envío de facturas a los distintos organismos adheridos, la solicitud de anulación de facturas y la consulta del estado de las mismas. Pero en ningún caso permite a los proveedores visualizar el original de la factura ni su descarga.

El usuario tiene siempre a su disposición la posibilidad de descargar en formato .pdf el justificante del envío de la factura, con el código de registro administrativo de la presentación de la factura proporcionado por el Registro Electrónico General de la AGE. También dispone, en el mismo documento .pdf el número CSV (Código Seguro de Verificación).

#### <span id="page-21-3"></span>**2.29. ¿Qué es Cl@ve PIN?**

FACe permite remitir y consultar facturas con Cl@ve PIN

Cl@ve PIN es una forma fácil de realizar trámites por internet. Tiene una validez limitada en el tiempo y se puede renovar cada vez que sea necesario. Este sistema de identificación electrónica está basado en el uso de una clave elegida por el usuario y un PIN comunicado por SMS. Es obligatorio registrarse previamente en el sistema: [http://clave.gob.es/clave\\_Home/PIN24H/Obtencion-clave-pin.html](http://clave.gob.es/clave_Home/PIN24H/Obtencion-clave-pin.html)

![](_page_22_Picture_0.jpeg)

#### <span id="page-22-0"></span>**2.30. ¿Qué es Cl@ve Permanente?**

FACe permite remitir y consultar facturas con Cl@ve Permanente

Cl@ve Permanente es un sistema de autenticación diseñado para aquellas personas que necesitan acceder frecuentemente a los servicios electrónicos de la Administración. Está basado en el uso de un código de usuario, el DNI y una contraseña que se establece en el proceso de activación y que sólo debe ser conocida por usted. Es obligatorio registrarse previamente en el sistema: [http://clave.gob.es/clave\\_Home/Clave-Permanente/Procedimientos.html](http://clave.gob.es/clave_Home/Clave-Permanente/Procedimientos.html)

#### <span id="page-22-1"></span>**2.31. ¿Qué es la firma electrónica?**

FACe permite remitir y consultar facturas con firma electrónica. Para ello deberá tener instalado en su ordenador el miniapplet de Autofirma. Toda la información se encuentra en: <https://administracionelectronica.gob.es/ctt/clienteafirma/descargas#.WQrxblXyi00>

Ver pregunta **[Problemas con Autofirma en Chrome](#page-10-0)**

#### <span id="page-22-2"></span>**2.32. ¿Tengo algún justificante de la entrega de la factura a la administración?**

Sí. Cuando se presenta la factura en el portal, el sistema devuelve un justificante emitido por el Registro Electrónico General de la AGE con un código de registro administrativo de la presentación de la factura. Este justificante, que se presenta en formato **.pdf** se puede descargar en cualquier momento, en la presentación de la factura o en las posibles consultas (con certificado y sin él).

En el PDF justificante de la remisión de la factura puede encontrar el número CSV (Código Seguro de Verificación) y consultar el justificante en la URL<https://face.gob.es/facturas/verificar-csv>

Ver pregunta **[¿Qué es el número CSV?](#page-22-3)**

#### <span id="page-22-3"></span>**2.33. ¿Obtendré un justificante si remito una factura europea?**

Sí. Independientemente del formato de factura electrónica el proveedor obtendrá un justificante con la información de la remisión de la factura.

![](_page_23_Picture_0.jpeg)

#### <span id="page-23-0"></span>**2.34. ¿Qué es el número CSV?**

CSV es el acrónimo de Código Seguro de Verificación. Es un código formado por números y letras que aparece en algunos documentos oficiales (en este caso en el justificante de remisión de la factura). Este código permite comprobar, a través de internet, si el documento es real o ha sido manipulado. Con este código ya no es necesario que los documentos vayan sellados y firmados.

FACe pone a su disposición una pantalla donde podrá verificar los CSV de los justificantes de remisión de facturas:<https://face.gob.es/es/facturas/verificar-csv>

#### <span id="page-23-1"></span>**2.35. ¿Qué puedo hacer si no guardo el justificante cuando remito una factura?**

No pasa nada. Los justificantes de las facturas remitidas a FACe están siempre disponibles para su consulta o descarga. En la **Consulta de Facturas** (tanto si se hace con certificado, Cl@ve

PIN o Cl@ve Permanente como si no) pulsando el botón  $\Box$  podrá acceder a descargar el justificante.

#### <span id="page-23-2"></span>**2.36. ¿Puedo conocer el estado de la tramitación de mi factura?**

Sí. El sistema permite la consulta del estado de la tramitación de las facturas remitidas. La consulta puede realizarse mediante certificado electrónico, Cl@ve PIN y Cl@ve Permanente o bien mediante la introducción de una serie de conceptos relativos a la factura que se desea consultar.

El sistema, además, le comunicará vía correo electrónico, la evolución de los estados de las facturas presentadas. La dirección de correo será la que facilite a FACe a la hora de remitir la factura.

#### <span id="page-23-3"></span>**2.37. El Organismo al que va remitida la factura ¿podrá evolucionar la factura europea con normalidad?**

Sí. FACe proporciona las herramientas necesarias a los Organismos para que puedan evolucionar las facturas europeas con total normalidad.

![](_page_24_Picture_0.jpeg)

#### <span id="page-24-0"></span>**2.38. ¿Qué puedo hacer si no recibo emails de cambios de estado en mis facturas?**

No pasa nada. Siempre tiene a su disposición la consulta de sus facturas a través del Portal o del Web Service con su certificado electrónico, Cl@ve PIN, Cl@ve Permanente o aportando datos relativos a la factura que desea consultar.

#### <span id="page-24-1"></span>**2.39. ¿Puedo anular una factura?**

No. Si el proveedor detecta que la factura remitida es incorrecta puede **solicitar la anulación** de la factura. La factura quedará en estado de "solicitud de anulación", en este estado es el órgano tramitador del organismo el que debe anular la factura a partir de la solicitud de anulación del proveedor. Esta solicitud de anulación puede hacerse a través del portal o a través del programa de Facturae [\(http://www.facturae.gob.es/\)](http://www.facturae.gob.es/).

#### <span id="page-24-2"></span>**2.40. Cuando recibo un rechazo de una factura, ¿quién emite ese rechazo?**

FACe no rechaza facturas. Si la factura ha sido presentada en FACe y tiene número de registro administrativo y por tanto un justificante de presentación, FACe ha dado por válida dicha factura, porque ha pasado las validaciones que legalmente el punto de entrada puede realizar.

Si posteriormente la factura pasa a estado rechazada, será debido a que el personal de la oficina contable o de la unidad tramitadora destinatarias han realizado sus validaciones y comprobaciones internas y han procedido a rechazar la factura, indicando en este rechazo la motivación.

En los casos en los que la factura aparece en estado rechazada, FACe no podrá facilitar más información que el motivo del rechazo de la factura suministrado por el personal de la oficina contable o de la unidad tramitadora, según en qué estado de la factura que se haya rechazado la misma. En estos casos ante cualquier duda sobre el motivo del rechazo se insta desde FACe a que se contacte directamente con dichas unidades para solicitar más información.

![](_page_25_Picture_0.jpeg)

## <span id="page-25-0"></span>**3.FACTURAS EUROPEAS**

#### <span id="page-25-1"></span>**3.1. ¿Qué formatos de factura electrónica europea se aceptan?**

Los formatos europeos admitidos por la plataforma son: UBL 2.1 y CII (Cross Industry Invoice). Tiene más información sobre la factura europea en: [https://ec.europa.eu/cefdigital/wiki/display/CEFDIGITAL/eInvoicing.](https://ec.europa.eu/cefdigital/wiki/display/CEFDIGITAL/eInvoicing)

El formato español admitido por la plataforma es Facturae, concretamente las versiones 3.2, 3.2.1 y 3.2.2.

#### <span id="page-25-2"></span>**3.2. ¿Es necesario firmar la factura electrónica europea?**

No. Las facturas en formato europeo (UBL y CII) no se firman.

#### <span id="page-25-3"></span>**3.3. ¿Qué campos son obligatorios en la factura electrónica europea para que sea admitida por FACe?**

Son obligatorios los campos relativos al "Buyer Reference".

#### <span id="page-25-4"></span>**3.4. ¿Todos los organismos públicos españoles admiten facturas electrónicas europeas?**

Todos los organismos públicos adheridos a FACe podrán recibir facturas en formato europeo y las podrán gestionar con total normalidad.

#### <span id="page-25-5"></span>**3.5. ¿Puedo usar el validador de FACe para ver si la factura electrónica europea es correcta?**

Sí. El validador de FACe le podrá indicar si la factura electrónica europea cumple los requisitos para ser tramitadas desde FACe.

![](_page_26_Picture_0.jpeg)

#### <span id="page-26-0"></span>**3.6. ¿Cómo se presenta una factura electrónica europea en FACe?**

Se presentan igual que las facturas de formato Facturae. El proceso no varía.

#### <span id="page-26-1"></span>**3.7. ¿Puedo presentar facturas electrónicas europeas por servicios web?**

Sí. De la misma manera que se presentan en formato Facturae.

#### <span id="page-26-2"></span>**3.8. ¿Tengo algún justificante de la entrega de la factura europea a la administración?**

Sí. Al igual que en la remisión de facturas en formato Facturae por el portal web el usuario obtendrá un justificante emitido por el Registro Electrónico General de la AGE con un código de registro administrativo de la presentación de la factura. Este justificante, que se presenta en formato **.pdf** se puede descargar en cualquier momento, en la presentación de la factura o en las posibles consultas (con certificado y sin él).

En el PDF justificante de la remisión de la factura puede encontrar el número CSV (Código Seguro de Verificación) y consultar el justificante en la URL<https://face.gob.es/facturas/verificar-csv>

Ver pregunta **[¿Qué es el número CSV?](#page-22-3)**

#### <span id="page-26-3"></span>**3.9. ¿Hay algún aspecto especial en el tratamiento de una factura electrónica europea?**

No. Tanto la remisión como la consulta de las facturas electrónicas europeas se hacen igual que cuando se remiten facturas en formato Facturae.

#### <span id="page-26-4"></span>**3.10. ¿Puedo solicitar la anulación de una factura electrónica europea?**

Sí. La solicitud de anulación de una factura europea es el mismo procedimiento que una factura en formato Facturae.

![](_page_27_Picture_0.jpeg)

## <span id="page-27-0"></span>**4.PROVEEDORES**

#### <span id="page-27-1"></span>**4.1. ¿Puedo presentar facturas a administraciones públicas que no estén en FACe?**

Sí. A través del Repositorio de Facturas de FACe, siempre que se firme una declaración de responsabilidad indicando que como proveedor ha revisado que esa administración no tiene punto de entrada y que por tanto la única forma de presentar una factura electrónica es a través del Repositorio.

El Repositorio está regulado por la Ley Orgánica 6/2015, de 12 de junio, de modificación de la Ley Orgánica 8/1980, de 22 de septiembre, de financiación de las Comunidades Autónomas y de la Ley Orgánica 2/2012, de 27 de abril, de Estabilidad Presupuestaria y Sostenibilidad Financiera modifica la Ley 25/2013 y crea el Reposito de Facturas.

Artículo 6: "…7. Cuando una Administración Pública no disponga de Punto general de entrada de facturas electrónicas ni se haya adherido al de otra Administración, el proveedor tendrá derecho a presentar su factura en el Punto General de Entrada de Facturas Electrónicas de la Administración General del Estado, quien depositará automáticamente la factura en un repositorio donde la Administración competente será responsable de su acceso, y de la gestión y tramitación de la factura."

![](_page_28_Picture_52.jpeg)

#### **Ilustración 7:** Remitir facturas

<span id="page-28-1"></span>Para poder presentar la factura debe llevar como relación Órgano Gestor, Oficina Contable, Unidad Tramitadora (OG-OC-UT) el código DIR3 de esa administración.

Puede encontrar la información completa sobre los códigos DIR3 en el PAe, en la siguiente dirección web [http://administracionelectronica.gob.es/ctt/dir3/descargas.](http://administracionelectronica.gob.es/ctt/dir3/descargas)

#### <span id="page-28-0"></span>**4.2. ¿Cómo dar de alta el certificado del proveedor?**

Hasta hace poco tiempo para poder utilizar los servicios web de FACe había que darse de alta en el Portal de Proveedores en el apartado Integradores – Gestión de certificados.

A partir de ahora los integradores de FACe tendrán su propio portal, donde podrán gestionar sus certificados, autorizados y plataformas de facturación.

La url de acceso es: https://integradores.face.gob.es

![](_page_29_Picture_0.jpeg)

En este portal podrá:

- Dar de alta un primer certificado
- Gestionar sus certificados

Puede encontrar más información en el manual "FACe – Portal de Integrdores" en la url: <http://administracionelectronica.gob.es/es/ctt/face/descargas>

#### <span id="page-29-0"></span>**4.3. ¿Qué debo hacer si tengo el certificado caducado?**

Desde el portal de Integradores podrá gestionar todo lo relacionado con los certificados electrónicos para poder utilizar los servicios web de FACe.

#### <span id="page-29-1"></span>**4.4. ¿Cómo puedo generar el fichero PEM de mi certificado?**

El fichero PEM es un fichero que contiene texto (o ASCII) codificado en base64 entre las etiquetas **-----BEGIN CERTIFICATE-----** y **-----END CERTIFICATE-----.**

Se puede convertir cualquier certificado electrónico a PEM. Para poder obtener dicha parte pública en formato PEM una de las soluciones posibles es la siguiente:

- 1. Abrir el certificado haciendo doble clic sobre el fichero.
- 2. En la pestaña de "Detalles", usar la opción de "Copiar en archivo".
- 3. Se abrirá un asistente para la exportación de certificados.
- 4. En este es importante seleccionar la opción "X.509 codificado en base 64 (.CER)".
- 5. Se seleccionará el nombre de un fichero en una carpeta local. Por ejemplo "certificado.cer".
- 6. A partir de ese momento se puede abrir el fichero obtenido con cualquier editor de texto.
- 7. Pegar la parte publica del certificado que empieza por BEGIN CERTIFICATE y termina por END CERTIFICATE en la casilla adecuada de la pantalla de gestión de mis certificados electrónicos de proveedor [https://face.gob.es/#/es/proveedores.](https://face.gob.es/#/es/proveedores)

![](_page_30_Picture_0.jpeg)

### <span id="page-30-0"></span>**4.5. ¿Dónde puede encontrar más información?**

Puede encontrar más información en la documentación publicada dentro del Centro de Transferencia y Tecnología (CTT) en la siguiente URL:

<http://administracionelectronica.gob.es/es/ctt/face> concretamente en la URL:

<http://administracionelectronica.gob.es/es/ctt/face/descargas> encontrará manuales, faqs, documentación de integración, etc.